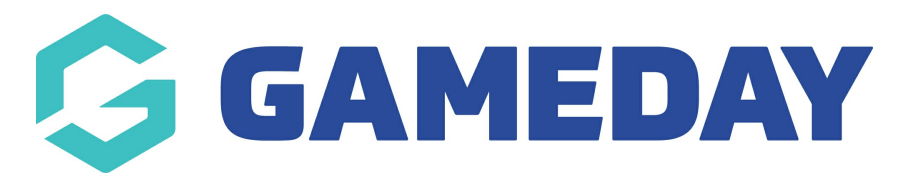

# **How do I access my Passport Website?**

Last Modified on 07/12/2023 2:22 pm AEDT

Association administrators are able to publish competition information including fixtures, ladders, results, and statistics to a public-facing **Passport Website**. Each Association is automatically set up with a Standard Website to which this information is automatically linked. Clubs may also have a Standard Website linked to their account if enabled by their Association.

Each individual website can be accessed directly through the Passport system following the steps below:

## **Associations**

#### 1. In the left-hand menu, click **Competitions** > **Publish to Web** > **VIEW WEBSITE**

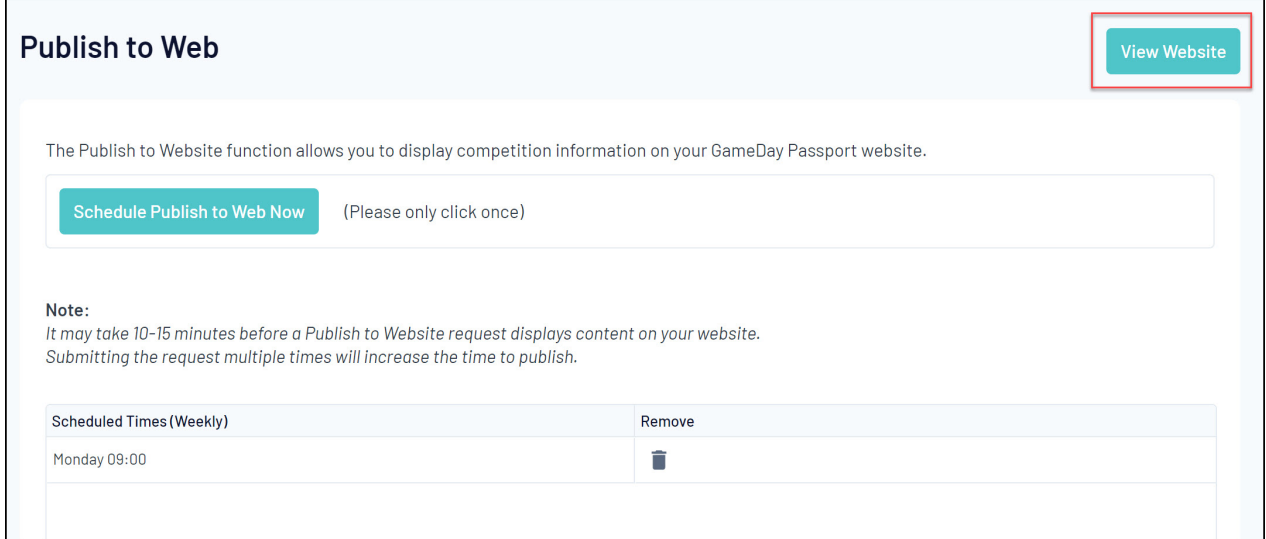

#### OR

2. In the left-hand menu, click **Competitions** > **List Competitions** > **View a Competition** > **VIEW WEBSITE**

### 2023 Stack Sports Competition

#### **Competition Configuration** Edit

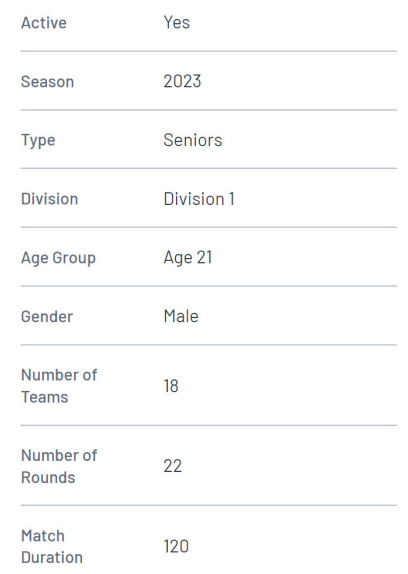

**Note**: This option will not show on your Competition Dashboard if:

- The Competition has never been published or has no matches
- The Competition is not configured to publish competition data

### **Clubs**

1. Open the **Competitions** menu > select **VISIT WEBSITE**

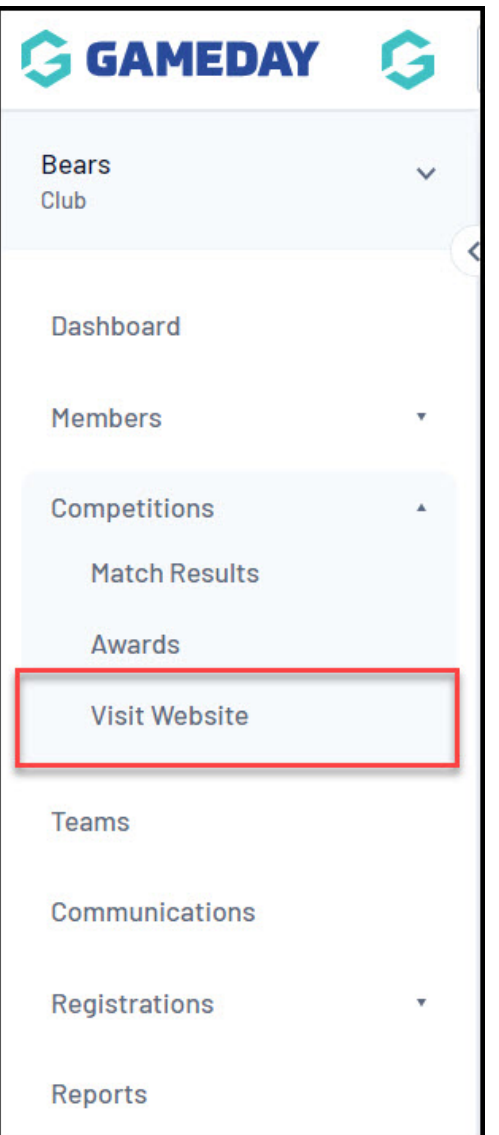